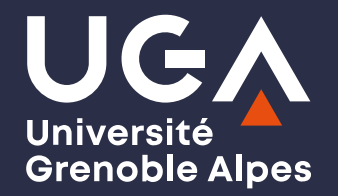

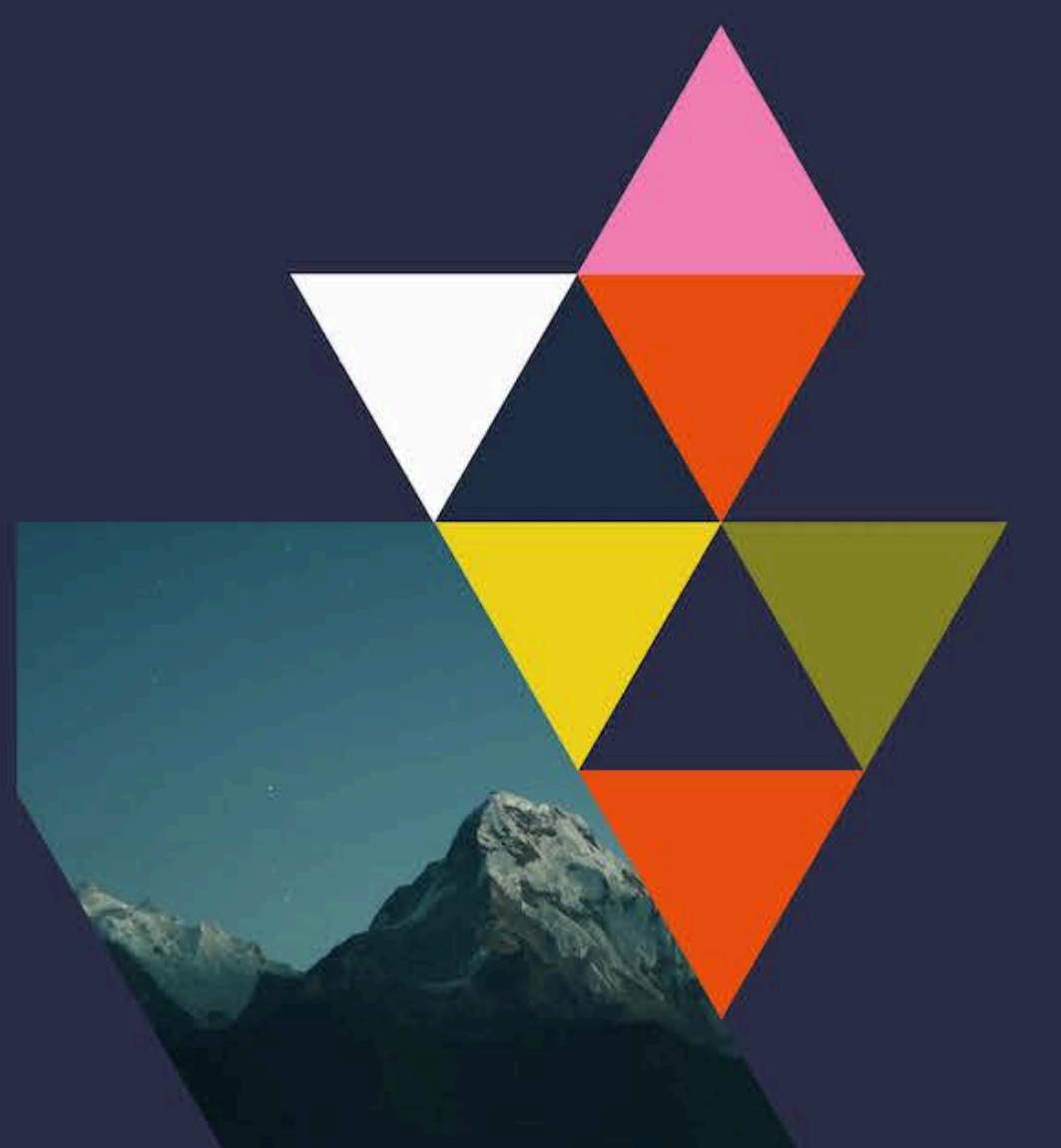

UE 24 Option de recherche "Interactions enseignant-élèves"

Philippe Dessus, Inspé, Univ. Grenoble Alpes

Séance 8 — Analyser et représenter des données

#### 8 0. But de la séance

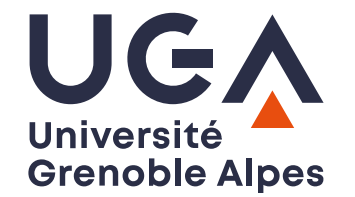

- Donner quelques méthodes pour analyser les données issues de l'observation de REE (et plus largement de documents textuels)
- Sans s'occuper des aspects statistiques (traités dans une autre UE)

### 0. Plan de la séance

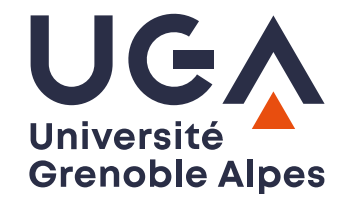

- 1. Analyse sociométrique
- 2. Transcription des conversations ou des entretiens
- 3. Analyse textuelle automatique
- 4. Analyse qualitative ("manuelle") de discours
- 5. Analyse automatique de discours
- 6. Analyse automatique de construits psychologiques

#### **81. Analyse sociométrique**

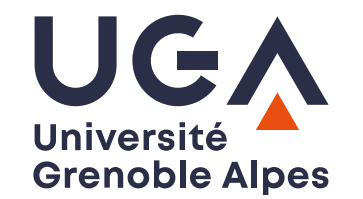

(sera réintégré à la séance sur les méthodes d'observation)

- Un questionnaire permet de mettre au jour le réseau des affinités des élèves d'une classe
- Utile pour constituer des groupes de travail par affinité, pour mieux comprendre les relations entre élèves
- Permet différentes visualisations (en réseau), différents calculs (de cohésion d'une classe)
- rend compte des relations à un moment donné, pas des dynamiques  $\bullet$
- orienter les questions sur le travail plutôt que sur les préférences amicales (qui sont des questions trop personnelles) : "Avec qui préfères-tu travailler la matière <sup>M</sup> ?")

**E** Réseaux [d'affinité](https://inspe-sciedu.gricad-pages.univ-grenoble-alpes.fr/gene/sociometrie.html) en classe

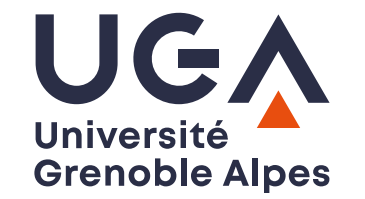

### 2. Transcrire des entretiens ou des conversations

- Activité coûteuse en temps, sujette à erreurs
- Il existe des applications de parole-vers-texte, mais attention à ne pas diffuser des conversations contenant des données personnelles à n'importe quelle compagnie...
- [TADDAM,](https://www.univ-grenoble-alpes.fr/actualites/agenda/agenda-recherche/taddam-retranscrire-efficacement-des-entretiens-1253809.kjsp) UGA est un service interne proposant ce type de transcriptions. Contacter la personne qui dirige votre mémoire pour un accès
- A non approprié pour transcrire des conversations de classe avec de multiples **locuteurs**

**[Présentation](https://inspe-sciedu.gricad-pages.univ-grenoble-alpes.fr/slides-rech/23-outils-gricad-larac.pdf) de TADDAM ; voir aussi [NoScribe](https://github.com/kaixxx/noScribe/) et [textra](https://github.com/freedmand/textra)** 

## 3. Analyse textuelle de documents (1/2)

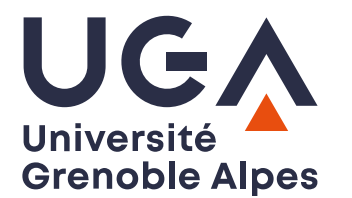

- Des outils informatiques permettent d'avoir une vue globale et rapide de certaines caractéristiques de documents textuels (traitement automatique des langues)
- $\bullet$  Buts:
	- connaître les statistiques de l'usage des mots (ou la capacité à les orthographier), par niveau
	- avoir un aperçu global du contenu d'un texte
	- évaluer la lisibilité et complexité des textes donnés à lire aux élèves
	- évaluer la complexité des textes écrits par les élèves

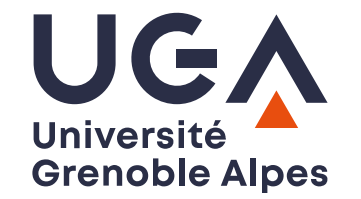

### 3. Analyse textuelle de documents (2/2)

- Les documents peuvent être
	- des textes donnés à lire et comprendre
	- des productions d'élèves
	- des discours oraux (conversations, débats)
	- des entretiens pour une recherche
	- $\circ$  etc.

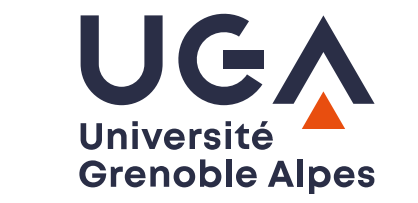

# 3. Types de systèmes d'analyse textuelle

- Usage et sens des mots ([Manulex\)](http://www.manulex.org/fr/home.html)
- Lisibilité des textes ([Scolarius\)](https://www.scolarius.com/)
- Caractéristiques lexicométriques d'un document (fréquences, types de mots, etc.) ([AnaText](http://phraseotext.univ-grenoble-alpes.fr/anaText/))
- Dessus & Rinck, Outils d'analyse textométrique pour [l'enseignement](https://inspe-sciedu.gricad-pages.univ-grenoble-alpes.fr/rech-educ/textometrie-educ.html)

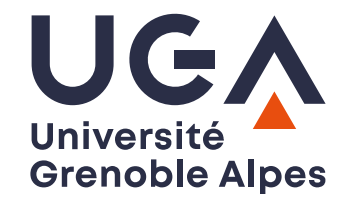

### 4. Analyse qualitative (thématique) de discours

- Une fois que le discours (entretien, débat en classe, document) est sous forme textuelle, une analyse qualitative permet d'en dégager les principaux thèmes
- $\bullet$  Il y a 6 principales phases :
	- i. Se familiariser avec les données : relire les entretiens
	- ii. Générer les codes initiaux : attribuer aux passages des "codes" expliquant ce qui se dit (de manière plus ou moins explicite)
	- iii. Chercher des thèmes : regrouper les codes dans des thèmes plus larges et récupérer toutes les données reliées à un thème
	- iv. Relire les thèmes : Vérifier la cohérence des liens Codes-Thèmes tout au long des données. Créer une carte des thèmes
	- v. Définir et nommer les thèmes : Définir clairement chaque thème (le contenu à quoi il réfère), et lui donner un nom. Faire un catalogue de thèmes/codes
	- vi. Produire le rapport : Choisir les extraits à présenter et commenter, en lien avec la question de recherche. Produire des statistiques sur les thèmes

Braun & Clarke (2006)

### 4. Analyse thématique : un exemple

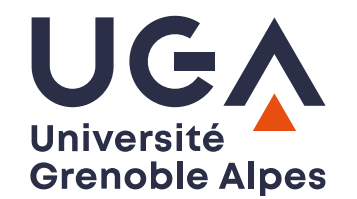

Entretien non directif d'enseignant.es de CP sur leurs pratiques (leur rôle, celui des élèves), leurs relations avec eux (en lien avec les domaines du CLASS)

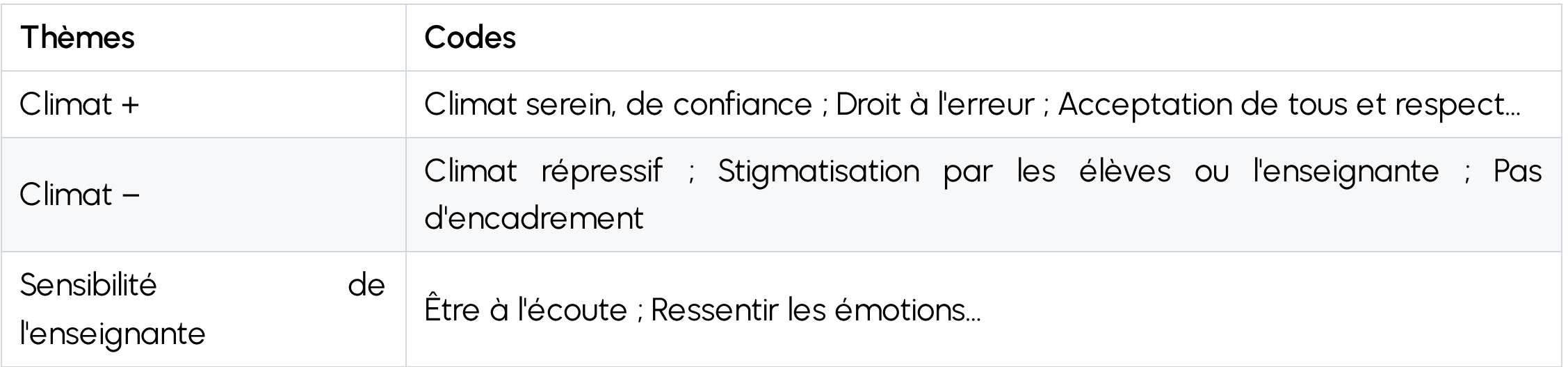

Haïat (2020 pp. 99-100)

Ph. Dessus • M1 PE • TD Option de recherche "Interactions enseignant-élèves • Inspé-UGA 2023-24 • CC:BY-NC-SA 10

# 4. Logiciels d'analyse qualitative

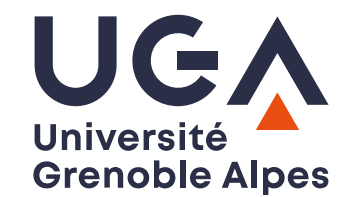

- De nombreux logiciels (*qualitative data analysis*), souvent chers et complexes (nVivo, MaxQDA, etc.)
- [Taguette](https://www.taguette.org/) est un logiciel multi-plates-formes, gratuit, et permet de réaliser simplement une analyse thématique de documents — bien que moins perfectionné que les précédents
- Démo rapide de Taguette

# 5. Analyse automatique de discours

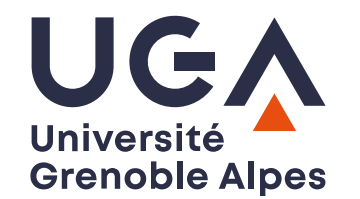

- [ReaderBench](http://readerbench.com/) est un outil d'analyse automatique du discours, multilingue et en ligne (gratuit, sur inscription)
- · L'outil CSCL de ReaderBench permet d'analyser et visualiser, à partir d'une transcription de discours à plusieurs locuteurs :
	- les contributions de chaque locuteur
	- le "poids" des contributions dans la conversation, soit en terme d'importance, soit en terme d'influence sur les autres locuteurs
- A Suivre précisément le mode d'emploi ci-dessous pour formater le fichier à analyser (nécessite des connaissances minimales sur les tableurs et les formats de fichier)

Dessus & Mandran Utiliser ReaderBench pour analyser [automatiquement](https://inspe-sciedu.gricad-pages.univ-grenoble-alpes.fr/rech-educ/tuto-rb-conpa.html) des **[discussions](https://inspe-sciedu.gricad-pages.univ-grenoble-alpes.fr/rech-educ/tuto-rb-conpa.html)** Ph. Dessus • M1 PE • TD Option de recherche "Interactions enseignant-élèves • Inspé-UGA 2023-24 • CC:BY-NC-SA 12

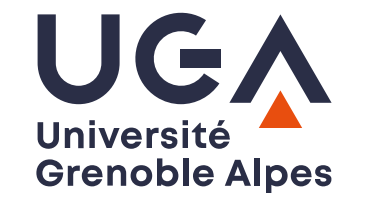

# 6. ChatGPT et analyse automatique de construits psychologiques

- Des travaux récents montrent que les robots conversationnels peuvent être utilisés pour réaliser des analyses automatiques de textes, notamment pour mesurer des construits psychologiques
- Rathje et al. (2024)

# 6. Exemples de prompts à utiliser

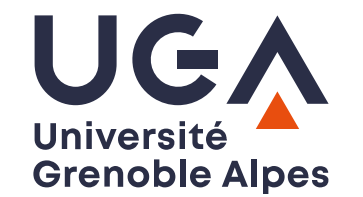

- "Le sentiment de ce texte est-il positif, neutre, négatif ?" ;
- "Quel est le nombre relié aux émotions suivantes qui représente le mieux l'état mental de la personne qui l'a écrit ? (1 : émotion E1, 2 : émotion E2, etc.)"
- Sur une échelle de 1 à 7 (1 étant "très négative" et 7 étant "très positive"), comment se situe la phrase suivante ?
- Sur une échelle de 1 à 7 (1 étant "pas d'émotion" et 7 étant "Très grande présence de l'émotion), combien l'émotion E est présente dans la phrase suivante ?
- A Ne communiquez aucune donnée personnelle de vos élèves

**Rathje et al. (2024)** 

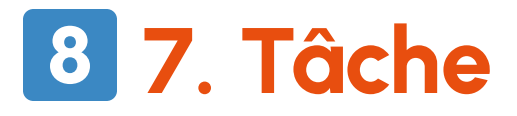

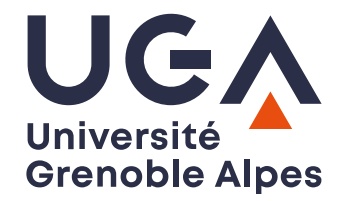

- Choisir un outil approprié au matériel que vous avez recueilli (ou comptez recueillir)
- Copiez un extrait de ce matériel et utilisez l'outil pour le traiter
- Analysez les résultats présentés et discutez de leur intérêt pour votre recherche

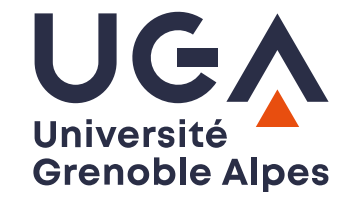

#### **8 Pour en savoir plus**

• [Iramuteq](http://iramuteq.org/) : logiciel d'analyse thématique automatique (sous R)

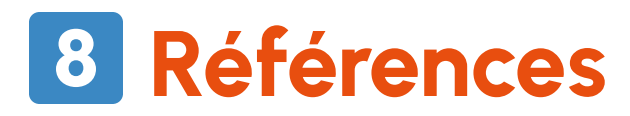

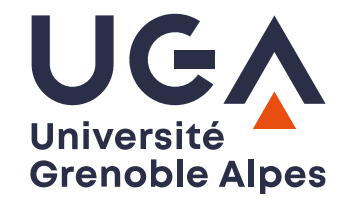

- Braun, V., & Clarke, V. (2006). Using thematic analysis in psychology. Qualitative Research in Psychology, <sup>3</sup>(2), 77-101. <https://doi.org/10.1191/1478088706qp063oa>
- Haïat, S. (2020). Étude de la relation enseignant-élèves en 1re année du primaire dans le cadre d'une comparaison des systèmes éducatifs québécois et français UQÀM. Montréal. Thèse de master. [[PDF\]](https://archipel.uqam.ca/15578/)
- Rathje, S., Mirea, D.-M., Sucholutsky, I., Marjieh, R., Robertson, C. E., & Bavel, J. J. V. (2024). GPT is an effective tool for multilingual psychological text analysis. PsyArXiv Preprint. <https://osf.io/preprints/psyarxiv/sekf5>